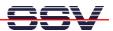

## How to use the MB/920-E2M ZigBee interface

The MB/920-E2M smart metering IP gateway base board is also available with a preinstalled Mod/Zbee1 ZigBee mesh networking modem. The DIL/NetPC DNP/9200 software configuration for the MB/920-E2M allows the ZigBee modem usages with AT commands.

• 1. Step: Setup a Telnet session to the DNP/9200. Use the login name root. A password is not necessary for this login name. Then change the directory with

## cd /flash/minicom

```
Telnet 192.168.0.126

- SSV Embedded Linux - Version 0.62.26

emblinux login: root
Password:
[root@emblinux /root]$cd /flash/minicom
[root@emblinux minicom]$ls -al
drwxr-x-- 2 root root 0 0ct 7 10:24 drwxr-xr-x 6 root root 0 Jan 1 1970 drwxr-xr-x 1 root root 178044 Mar 18 2008 minicom
-rw-r-r-- 1 root root 246 Mar 18 2008 minirc.dfl
[root@emblinux minicom]$
```

• **2. Step**: Please run the terminal emulation program **minicom** with the help of the following command line:

## ./minicom

```
Welcome to minicom 1.81.1

OPTIONS: History Buffer, F-key Macros, Search History Buffer, I18n
Compiled on Mar 2 2006, 11:56:18.

Press CTRL-A Z for help on special keys

Telegesis ZigBee
R212X
000D6F00000C564D
0K
at +escan
+ESCAN:
+11:44
+12:44
+13:48
+14:58
+15:50
-16:68
-17:73
-18:74
-19:6A
-20:5D
-21:5C
-22:5D
-23:53
-24:47
-25:41
-26:43
-20:0K

CTRL-A Z for help | 19200 8N1 | NOR | Minicom 1.81.1 | VT102 | Online 00:02
```

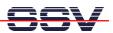

It is now possible to enter AT commandos for the Mod/Zbee1 ZigBee mesh networking modem. Please see the AT command reference manual for more details.

• **3. Step**: The Mod/Zbee1 ZigBee mesh networking modem scans the environment for available PANs (Personal Area Networks) and joins the PAN with the best RF signal quality as a ZigBee router (ZigBee FFD).

There are AT commands available to find out what other devices are currently members of a given PAN and who are the direct neighbours.

| AT command | Function                                                              |
|------------|-----------------------------------------------------------------------|
| ati        | Display product identification information with 64-bit IEEE address   |
| at+sn      | Scan network for other devices (al devices or only direct neighbours) |
| at+ntable  | Shows the items of the internal neighbour table (direct neighbours)   |

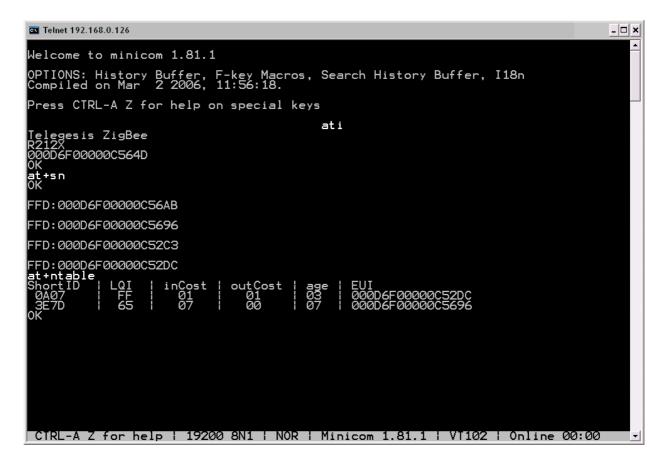

That is all.